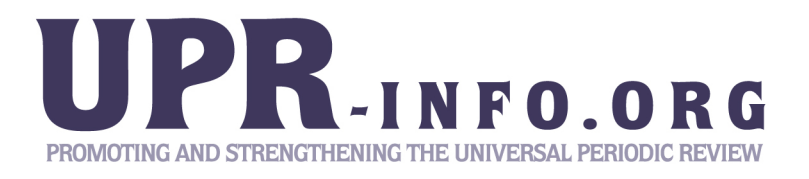

## **Human Rights Issues Database**

# **METHODOLOGY**

The database presents information collected and analysed by UPR Info during Session 5 (4 - 15 May 2009) of the Working Group on the Universal Periodic Review on statements made by each State. This information was then broken down to highlight the key human rights issues raised to each State under Review (SuR) by each State, which took the floor.

The database is a Microsoft Excel Worksheet. It works will all type of Microsoft Excel versions.

#### **The methodology**

The list of human rights issues incorporate the main human rights contained in treaties, as well as, specific rights and issues raised at the UPR.

For example, as many recommendations requested SuRs to appeal to the international community and the OHCHR for technical assistance, 'Technical assistance (including cooperation with OHCHR)' has been included to demonstrate the frequency of this issue and to adapt to the language used at the UPR.

Both women's rights and children's rights have been further broken down into different categories, including a 'general' category for both, in order to outline the specific issues raised, for example armed conflict in relation to child rights and violence against women for women's rights, and the frequent recurrences of these rights during the UPR.

Please note the issues highlighted do not spell out the entire statement made by States. They are simply an indication of the human rights issues raised in the statements in a form of a concern, question and/or a recommendation. Achievements and developments made by the SuR have not been taken into account.

Generally each issue raised has been noted, however where sub-issues have been raised following a main issue, for example, health, education and housing concerns for minorities, only the key issue of 'minorities' has been marked as an issue raised. However, in some case, for example, issues relating to juvenile justice, both 'Rights of the Child – general' and 'Justice' are checked to highlight the overall issue of juvenile justice.

Since the clarity of issues is dependent on the nature and the manner in which the statement is delivered and is further open to interpretation, it is the discretion of UPR Info to decide on which issues to note when statements are vague. Whilst these have been cross-compared to ensure accuracy of information, UPR Info does not however, take responsibility for any information that is not deemed to be representative of the statement made.

### **How to use UPR Info Database (for Excel 2007)**

- **1. To see what issues were raised by Switzerland, for example, during session 5 and to whom:-** 
	- Click on the bottom right-hand filter on column A, labelled 'State'  $\frac{1}{\sqrt{2}}$
	- Click on '(Select All)' box to uncheck the results within this column
	- Click on Switzerland and press 'Ok'
- **2. To see what issues were raised by Switzerland to New Zealand:-** 
	- Follow Step 1
	- Click on the bottom right-hand filter on the 'SuR' column  $\boxed{\underline{\cdot} }$
	- Click on '(Select All)' to uncheck the results within this column
	- Click on New Zealand and press 'Ok'

**The above is a simple way in which information can be extracted from the Database. Please see below for further hypothesis in which the database can be used.** 

- **3. Which Asian States raised the issue of 'Women's rights: General' to Afghanistan?** 
	- Click on the bottom right-hand filter on B column, labelled 'Regional Group of State'
	- Click on '(Select All)' to uncheck the boxes within this column
	- Click on 'Asia' and press 'Ok' this will show you all issues raised by the Asian States during Session 5
	- Click on the bottom right-hand filter on the 'SuR' column
	- Click on '(Select All)' to uncheck the boxes within this column
	- Click on Afghanistan and press 'Ok' this will show you all the issues raised by Asian States to Afghanistan during Session 5
	- Click on the bottom right-hand filter on the column E, labelled 'Human Rights Issues'
	- Click on '(Select All)' to uncheck the boxes within this column
	- Click on 'Women's rights: General' and press ok
	- This now answers the question above: the Asian States which raised issues directed to Afghanistan pertaining to women's rights in general during Session 5 were India, Indonesia, Iran, Jordan, the Philippines, Singapore and Uzbekistan.

#### **4. To sort information in different order:-**

- Please highlight the whole table (not only the column you want to be sorting)
- Go to the 'Sort' icon under the 'Data' tab in the Excel toolbar
- Click on 'Column C' under the heading marked 'Column', underneath the text 'Sort by' on the far left-hand side and press 'Ok' – this will now sort the information in alphabetical order according to 'SuR'; you can also select any of the column's from A-E in which you may wish to sort this data
- To further sort this information according to Human Rights Issues after having sorted it by SuR, go back to the 'Sort' icon
- Click on 'Add level' on the top left-hand side; this will come up with an additional line titled 'Then by' under the Colum heading
- Select 'Column E' and press 'Ok' this will now show the information highlighted in alphabetical order, first by SuR and then by Human Rights Issues.

**NB.1: You can always select several categories within one column at the same time – not available for Excel version prior to 2007.** 

**NB.2: Remember to always check the '(Select All)' box in each of the filters you have**  used when starting a fresh search. The filter icon will change **T** to show that that **particular filter is in use.** 

**NB.3: If a particular category disappears after having selected criteria, it implies that this particular category did not raise human rights issues or was not raised in this particular situation.** 

For questions, comments and/or corrections, please write to **info@upr-info.org**